# OPENNTF WEBINARS

September OpenNTF Webinar - Domino on Docker (and free alternatives)!

#### AGENDA

- Welcome
- Presentation Martin de Jong and Paul Withers
- Q and A All

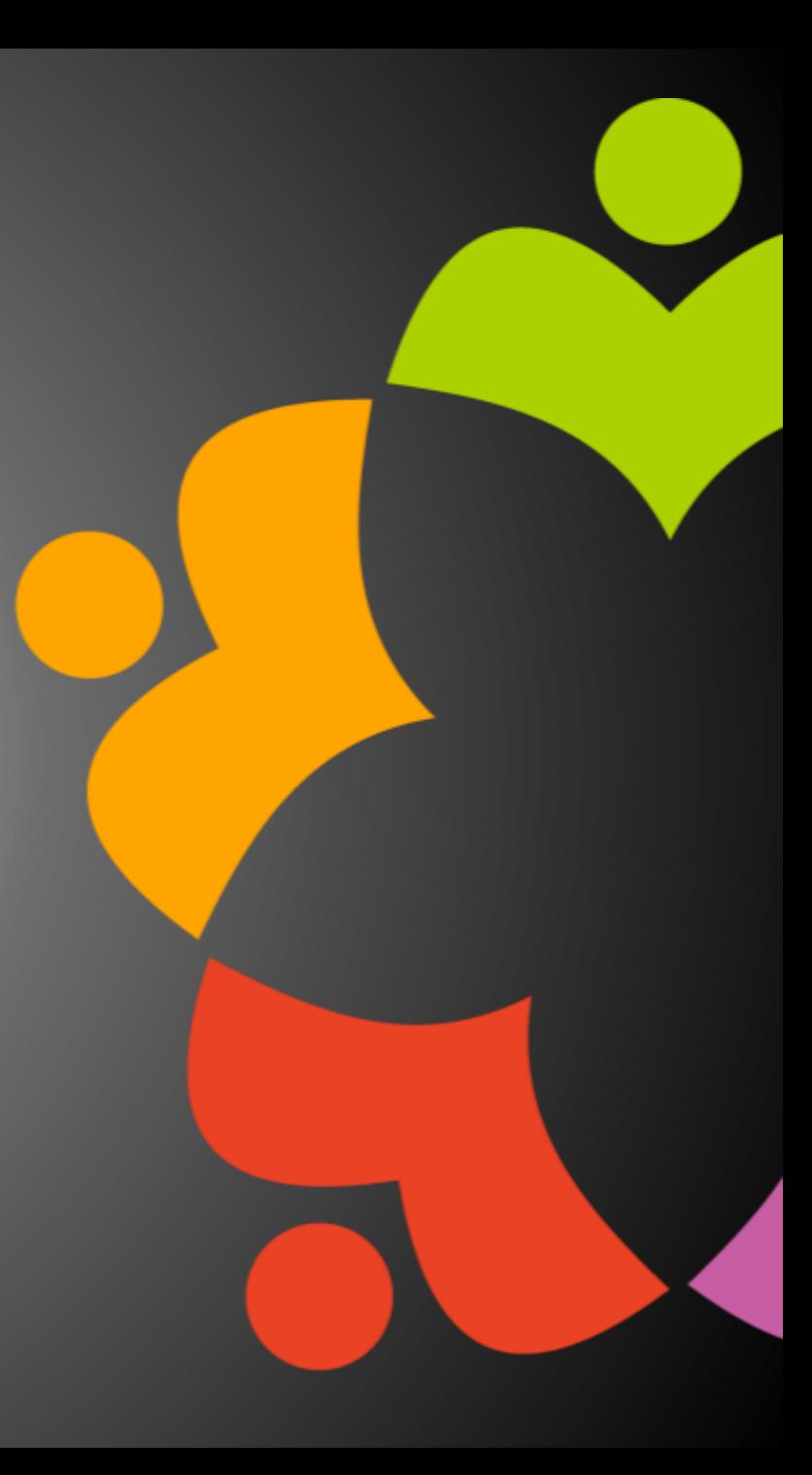

#### THANKS TO THE OPENNTF SPONSORS

- HCL made a contribution to help our organization
	- Funds these webinars!
	- Contests like Hackathons
	- Running the organization
- Prominic donates all IT related services
	- Cloud Hosting for OpenNTF
	- Infrastructure management for HCL Domino and Atlassian **Servers**
	- System Administration for day-to-day operation

#### THIS IS OUR COMMUNITY

- Join us and get involved!
- We are all volunteers
- No effort is too small
- If your idea is bigger than you can do on your own, we can connect you to a team to work on it
- Test or help or modify an existing project
- Write guides or documentation
- Add reviews on projects / stars on Snippets

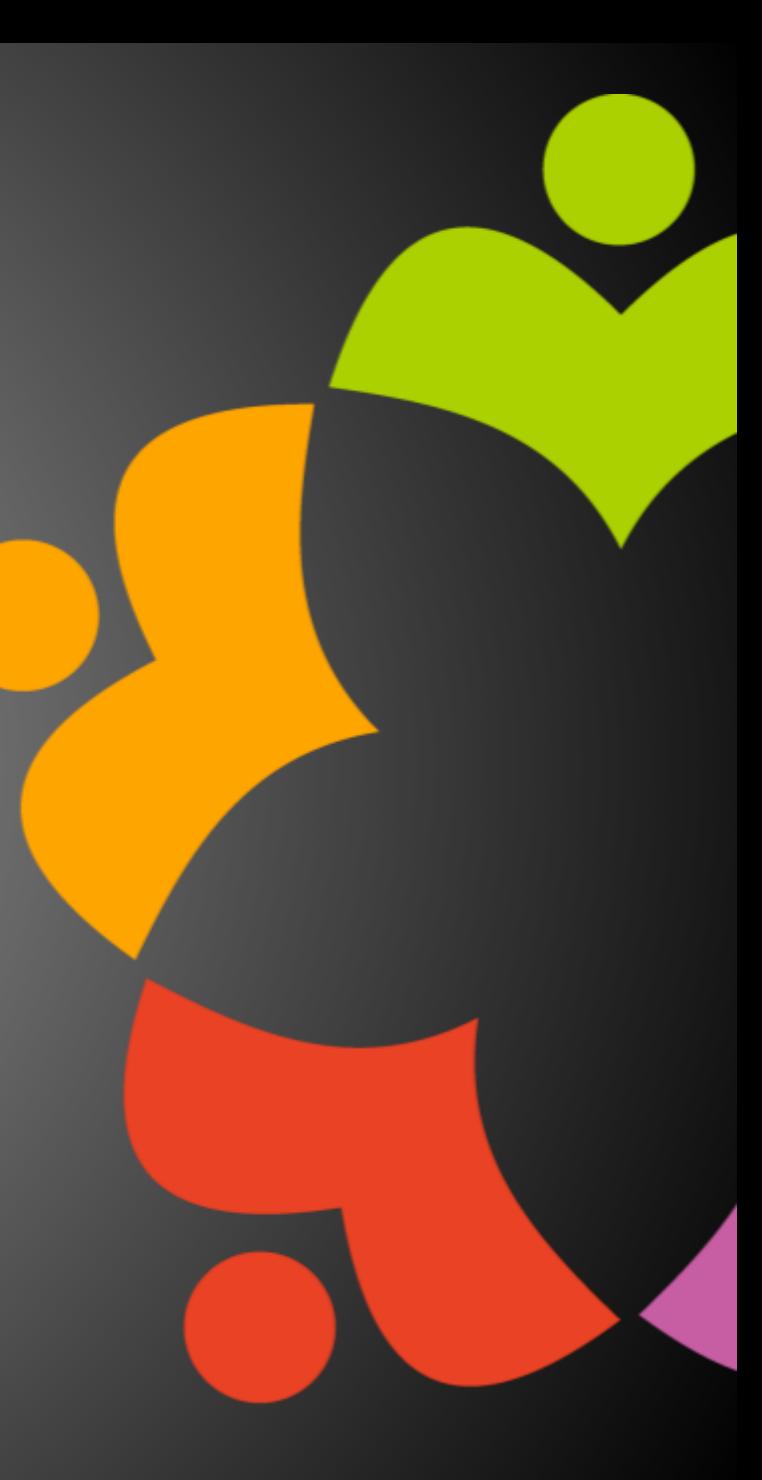

#### NEXT WEBINAR

• Watch <https://www.openntf.org/webinars> for more information

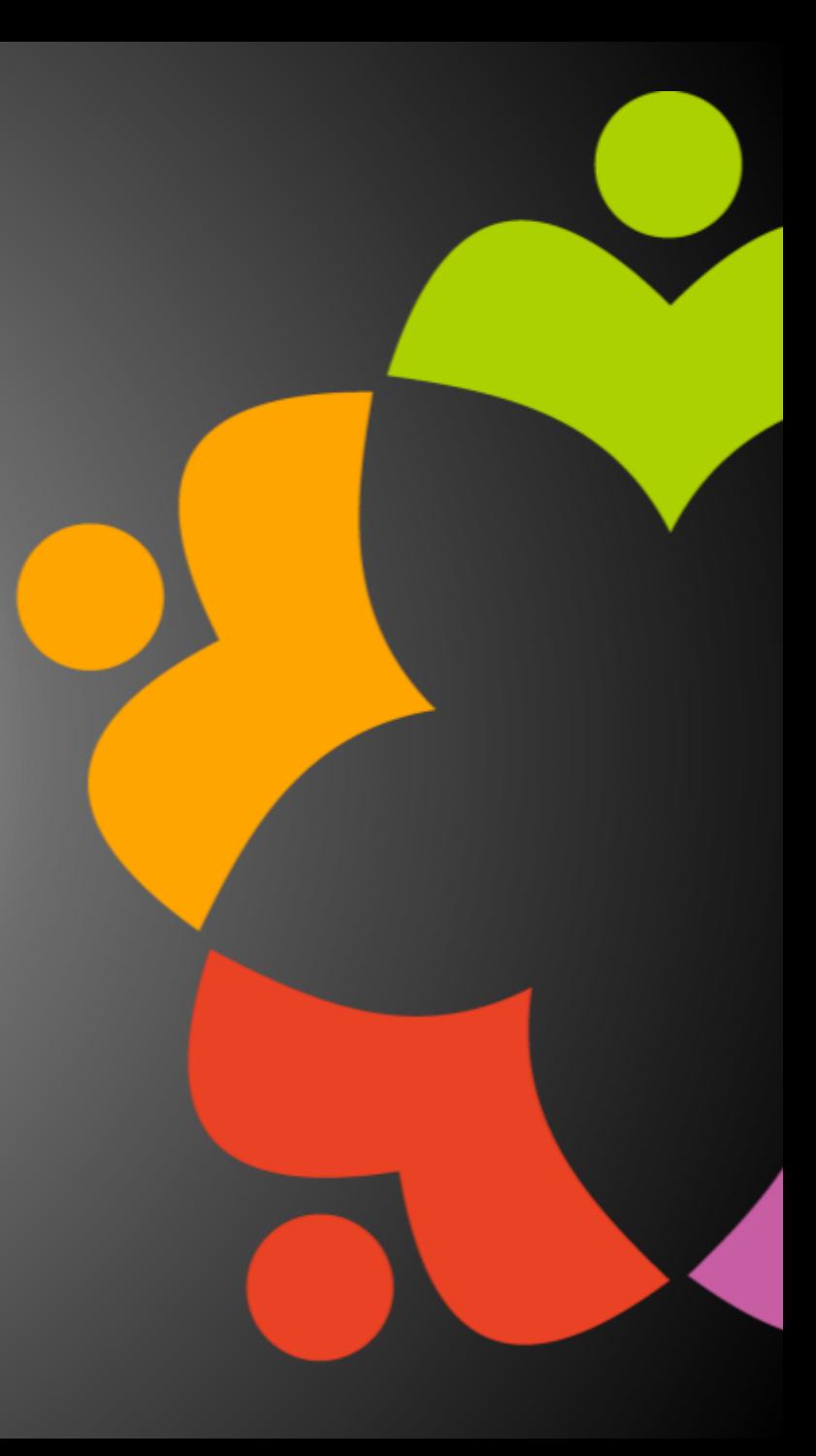

#### ASKING QUESTIONS

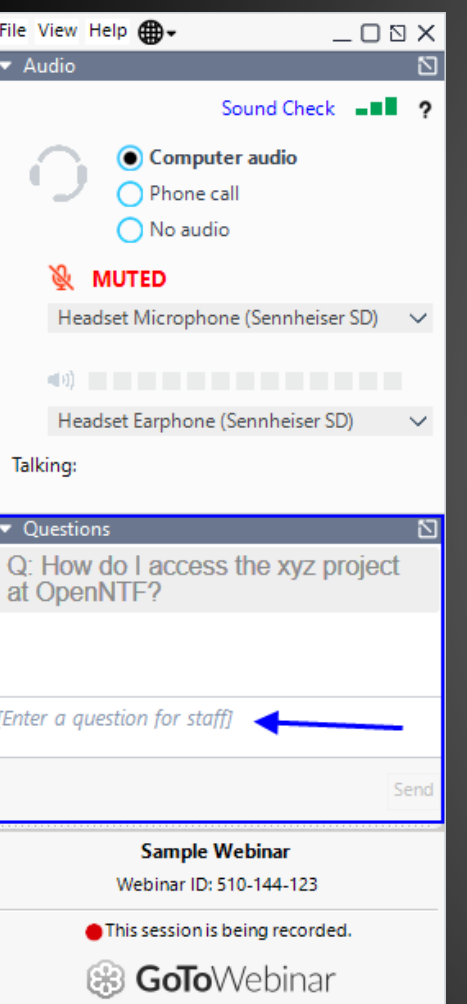

- First Question Will this be recorded?
	- Yes, view on YouTube!!!
	- <https://www.youtube.com/user/OpenNTF>
- Use the Questions Pane in GoToWebinar
- We will get to your questions at the end of the webinar
- The speakers will respond to your questions verbally
	- (not in the Questions pane)
- Please keep all questions related to the topics that our speakers are discussing!!!
- Unrelated Question => post at:
	- <https://openntf.org/discord>

## DOMINO ON DOCKER (AND FREE ALTERNATIVES)!

Martin de Jong, e-office Paul Withers, HCL

## Why it's a good time to use Domino as a Container in production and how to start

Martijn de Jong

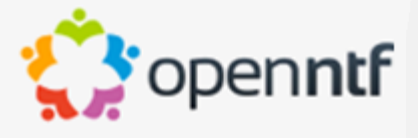

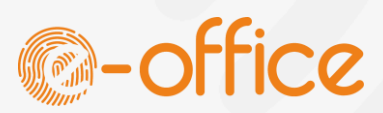

#### Who Am I - Martijn de Jong

- Senior HCL Consultant @ e-office
- Studied electrical engineering, psychology and music
- Working with "Lotus" portfolio since 2000 **@martdj**

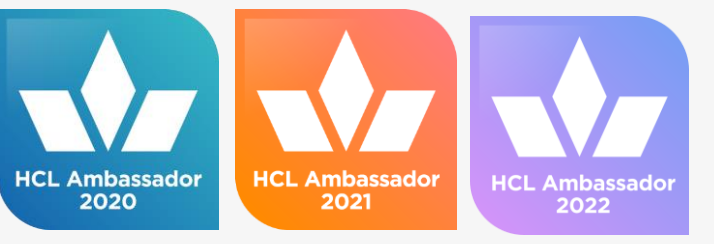

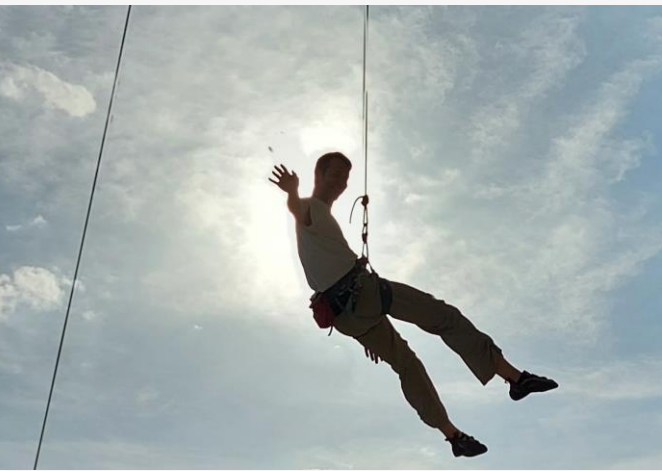

 $\bullet$  openntf

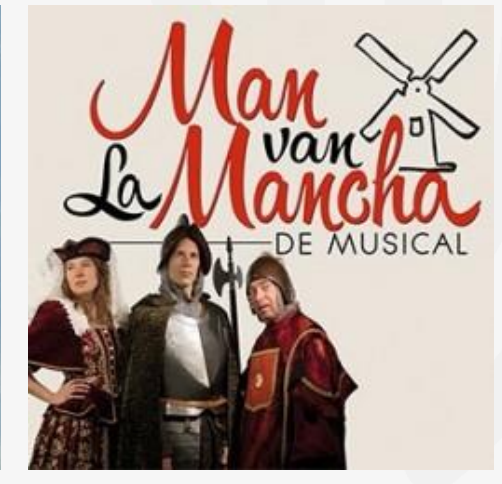

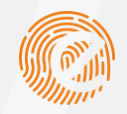

### My Blog - [https://blog.martdj.nl](https://blog.martdj.nl/)

#### Martijn's Blog

in  $\vee$   $\heartsuit$   $\triangleright$ 

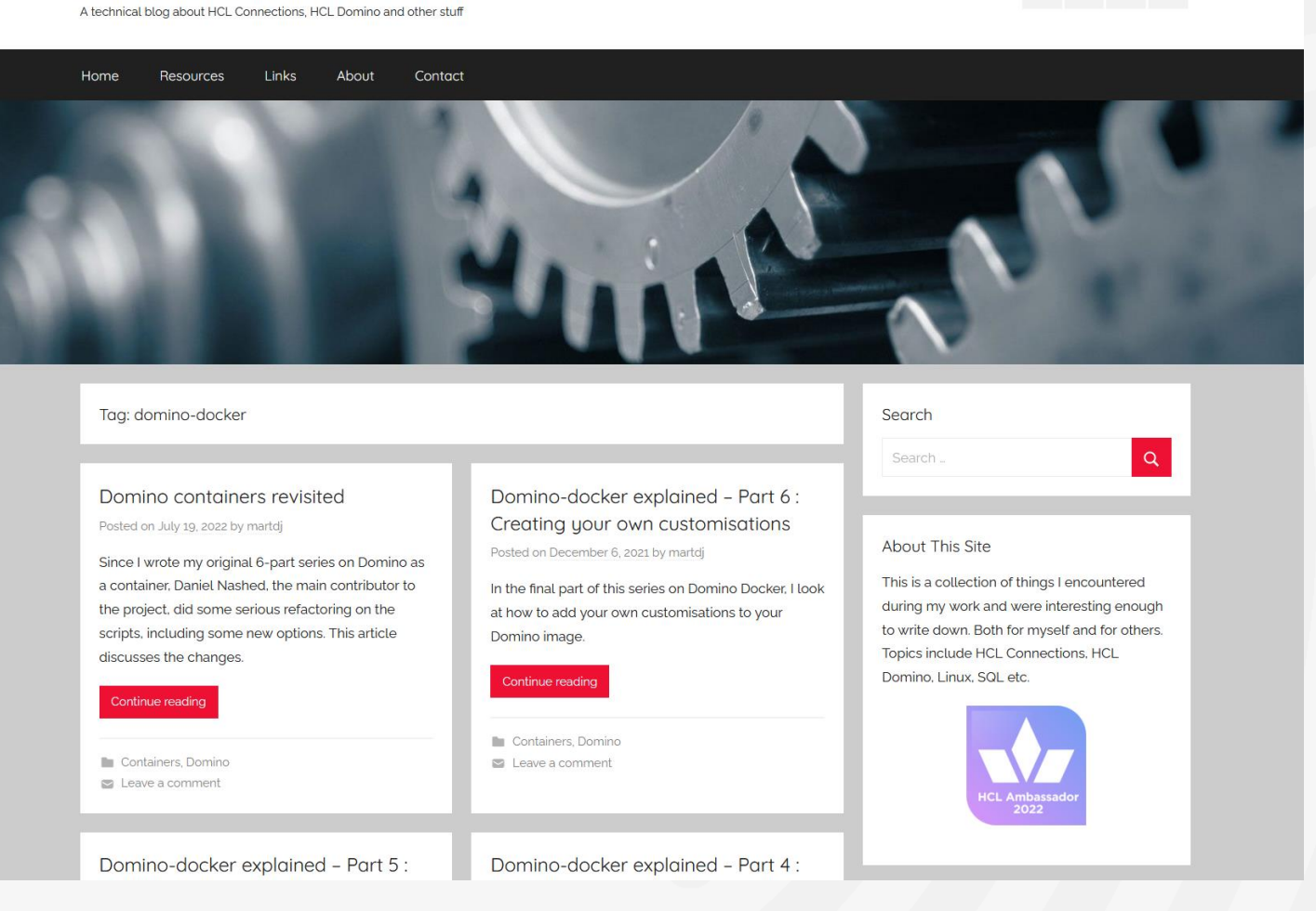

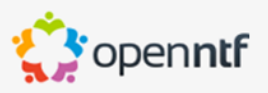

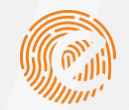

#### Domino Container History

- 2017: Ulrich Krause writes blog article on how to create a Domino container (9.0.1 FP10)
- 2Q 2018: Gabriele Davis presents "Docker for Domino" @Engage
- 4Q 2018: Thomas Hampel creates Domino Docker github repository @IBM
- 4Q 2018: Daniel Nashed joins the project. Starts scripting the entire installation
- The Domino Docker Community Image is born!
- 2019/2020: Thomas Hampel & Daniel Nashed present: "Domino on Docker bootcamp"

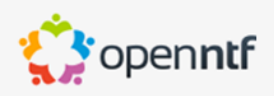

#### Agenda

- $\triangleright$ History of Containers
- $\mathsf{D}$ Container Basics
- Why Domino containers in production  $\triangleright$
- $\triangleright$ Build-up of the Domino Container
- $\triangleright$ Building the image
- Install and run a new Domino server  $\triangleright$
- $\triangleright$ Convert an existing Domino server
- $\triangleright$ Customising / upgrading an Image
- $\triangleright$ Conclusion

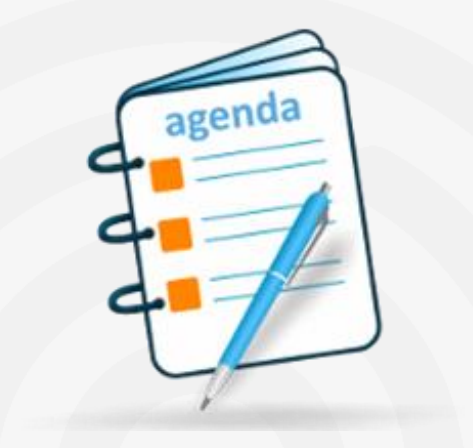

# **Any Questions... Just Ask!**

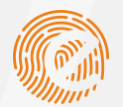

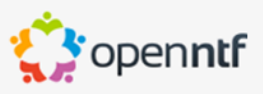

### A bit of History

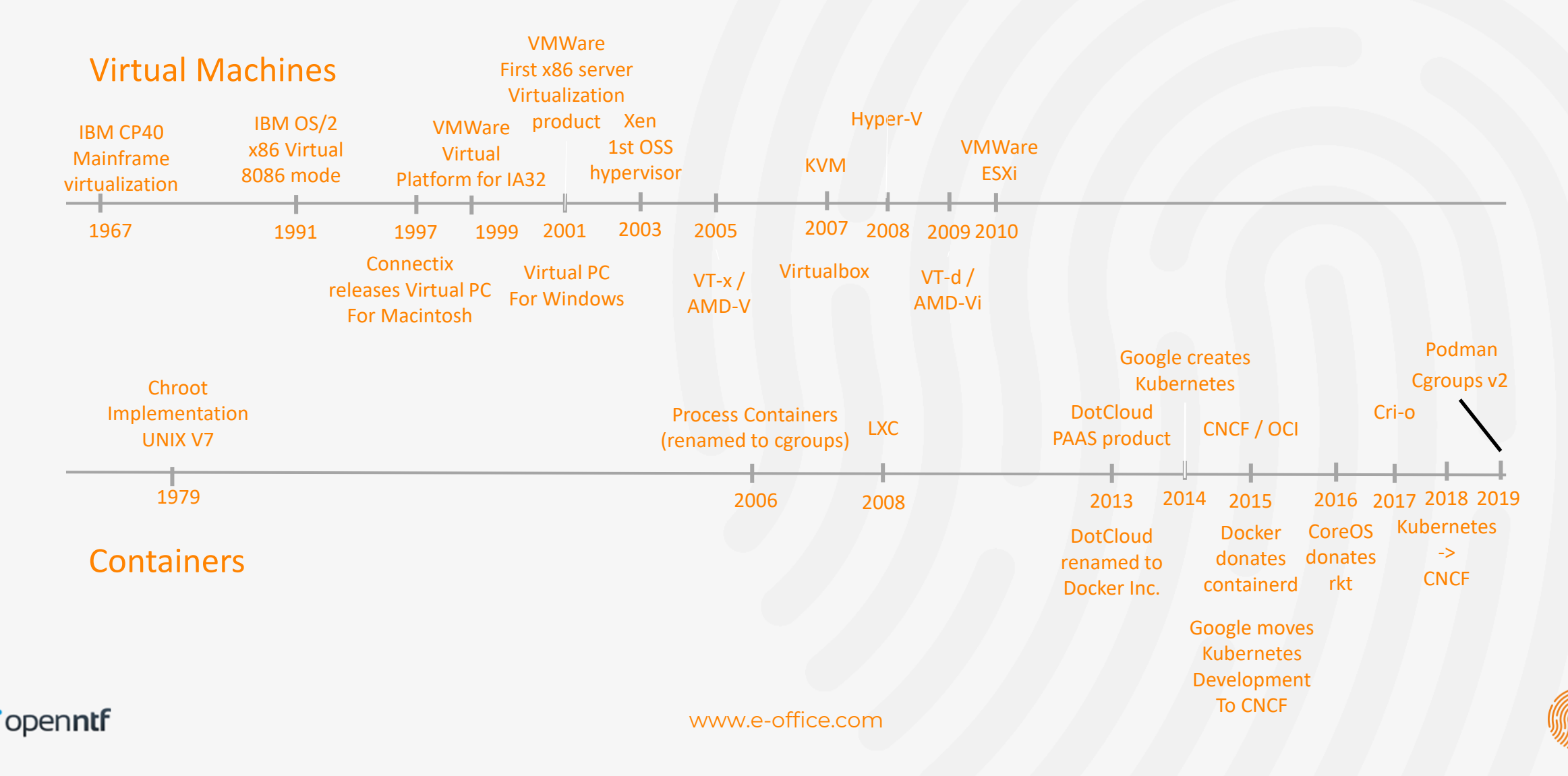

#### Container Engines

- containerd
- CRI-O
- Docker Engine
- Mirantis Container Runtime (TEFKA Docker Enterprise)
- Podman

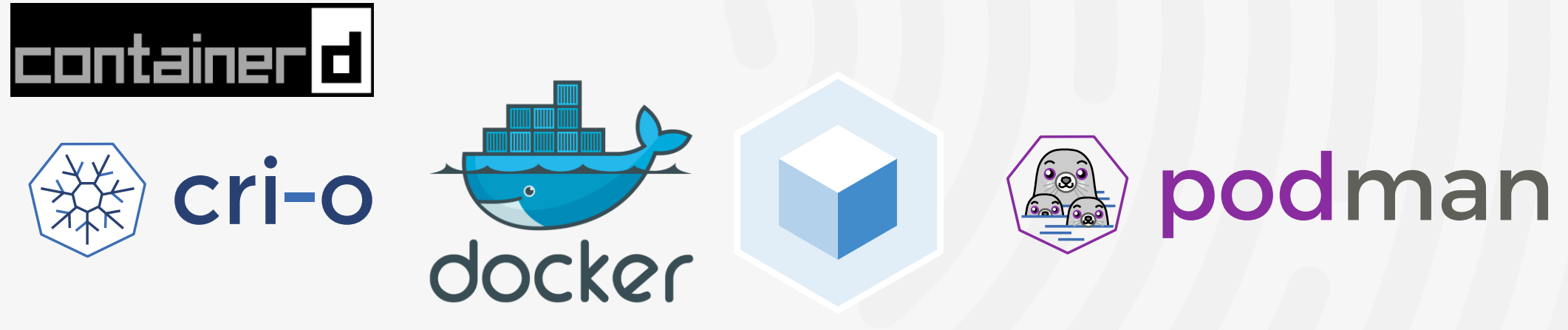

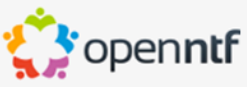

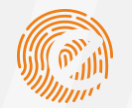

#### Containers vs Virtual Machines

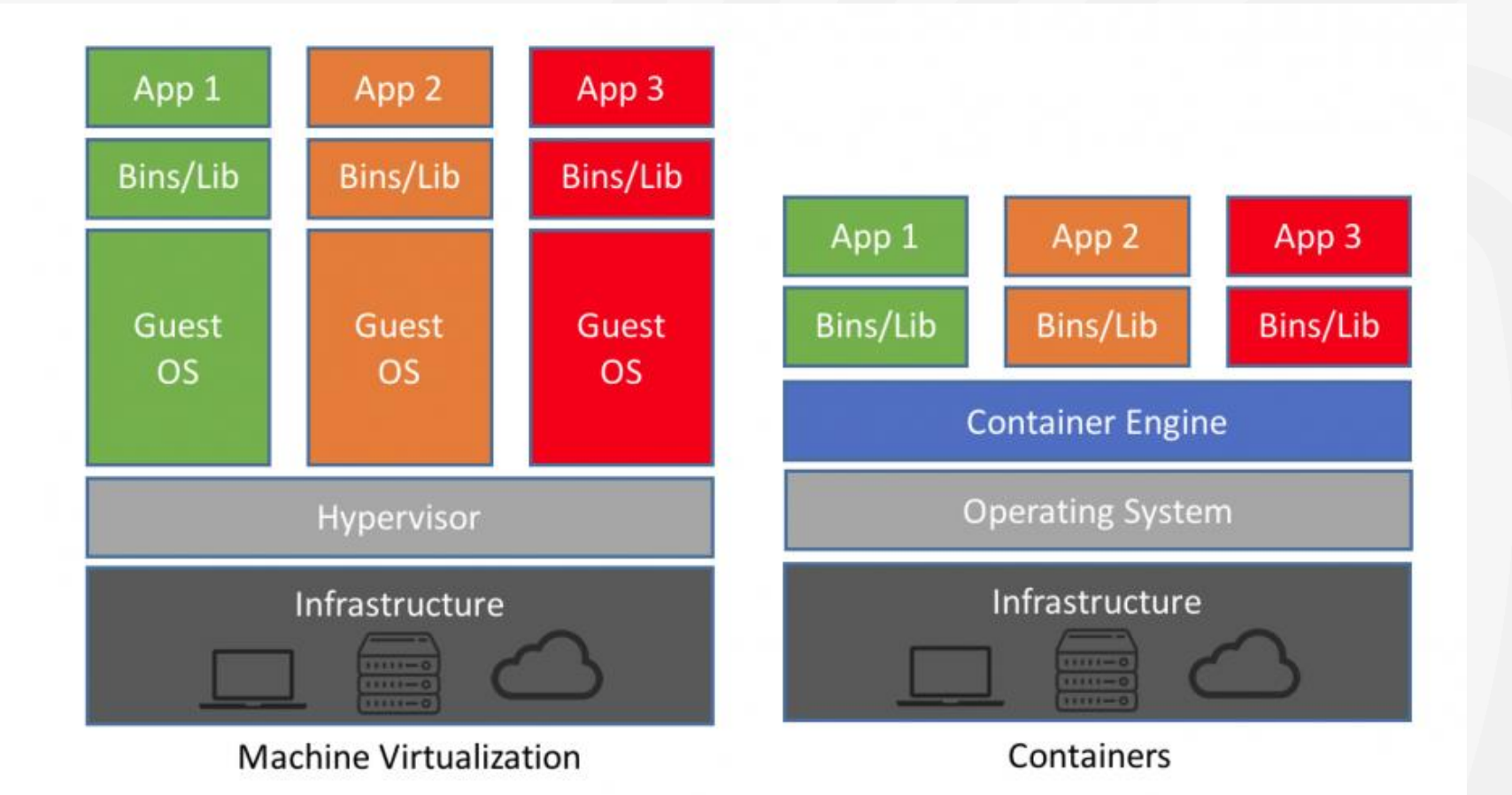

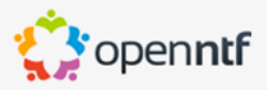

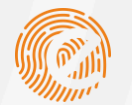

#### Containers \*on\* virtual machines

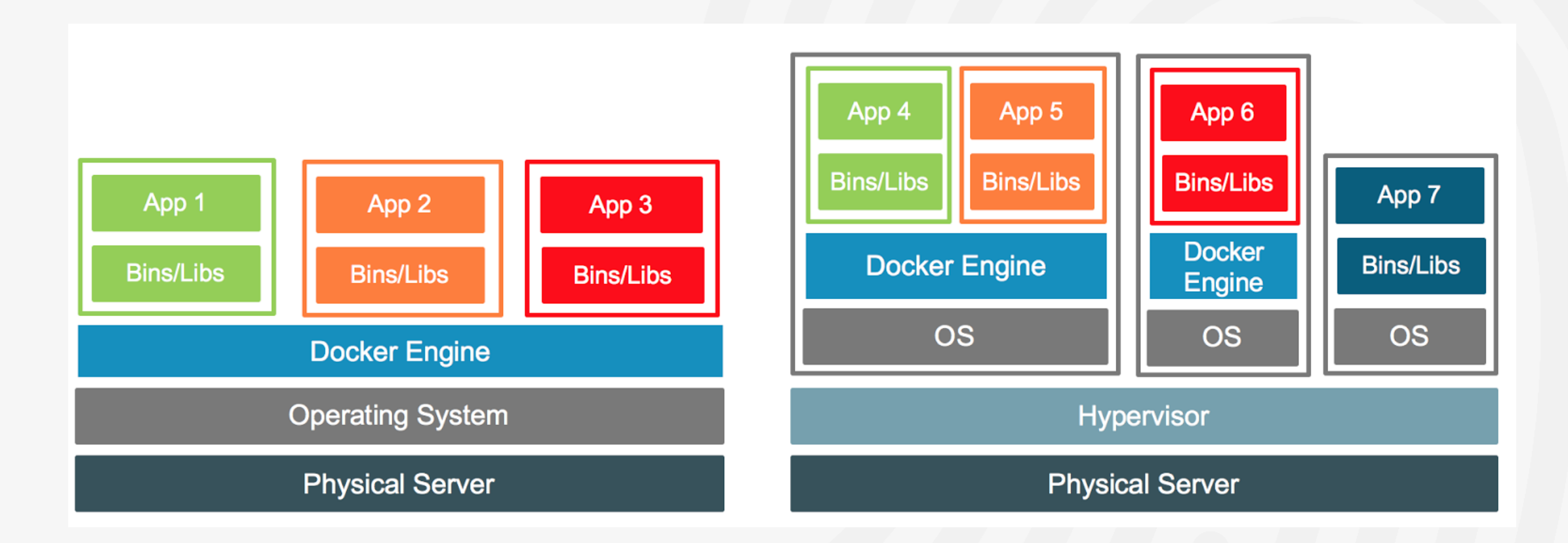

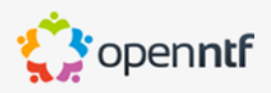

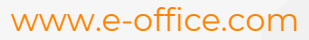

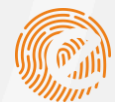

#### Why Run Domino as a Container?

- $\triangleright$ Standardisation
	- Start / stop command, locations of folders are the same on all  $\triangleright$ servers
- $\triangleright$ Upgradability
	- **D** Upgrading a server takes less than a minute
- $\triangleright$ **Portability** 
	- Moving a server becomes a lot easier $\triangleright$

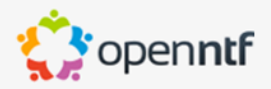

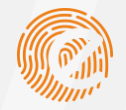

#### Demo Start!

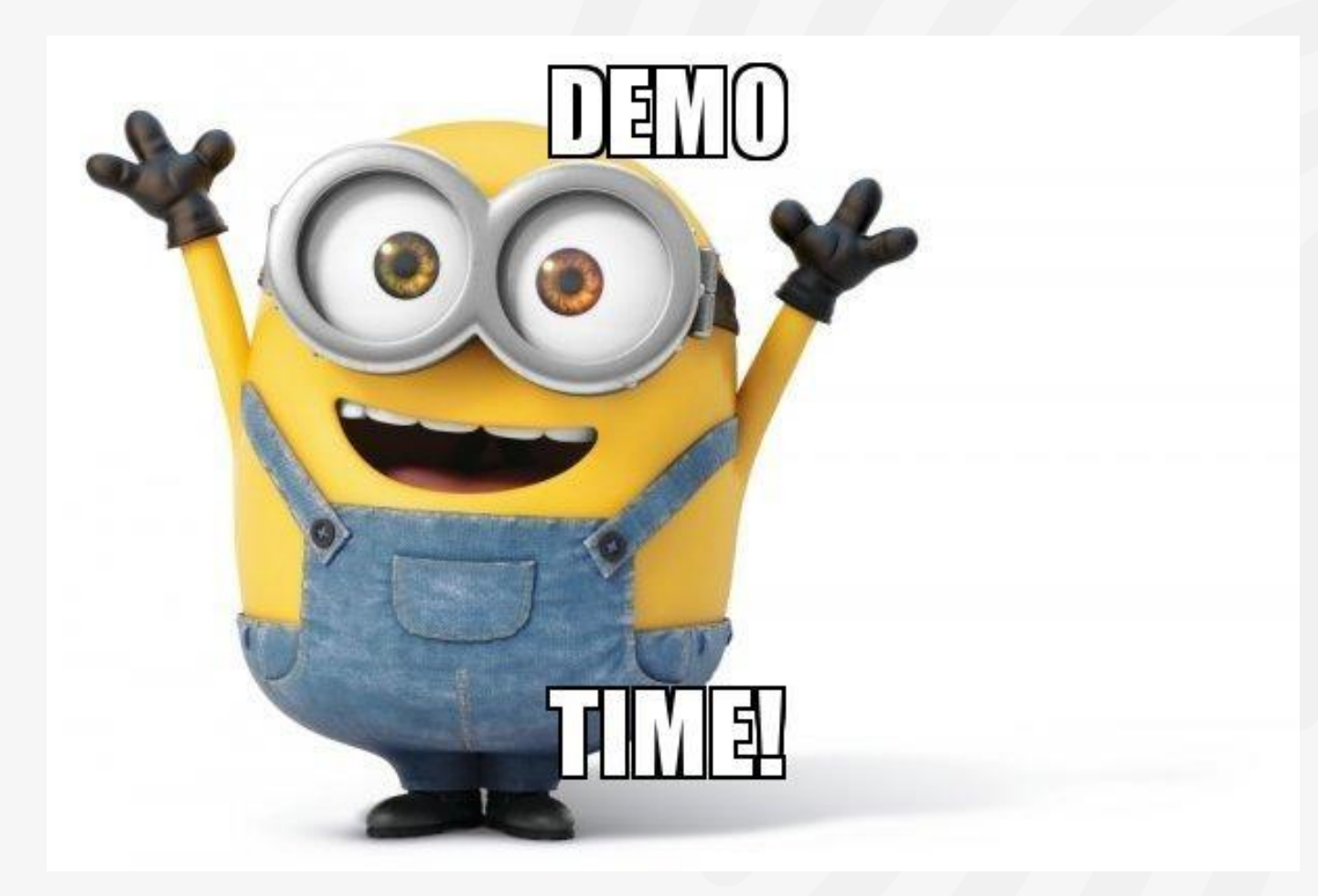

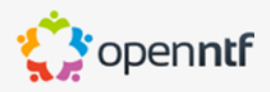

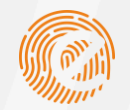

#### The Demo Environment

Demo01

- VM: 2 vCPU, 4GB Memory D
- $\triangleright$ OS: CentOS 8 Stream
- $\triangleright$ Container Engine: Podman
- $\triangleright$ HCL Software packages in /local/software

Demo02

- VM: 1 vCPU, 2GB Memory  $\triangleright$
- $\triangleright$ OS: Rocky Linux release 8.5 (Green Obsidian)
- $\triangleright$ Container Engine: Docker CE
- $\triangleright$ Domino 12.0.1 installed

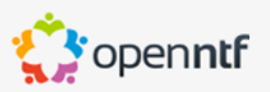

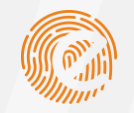

#### But how to start?

 $\triangleleft$ 

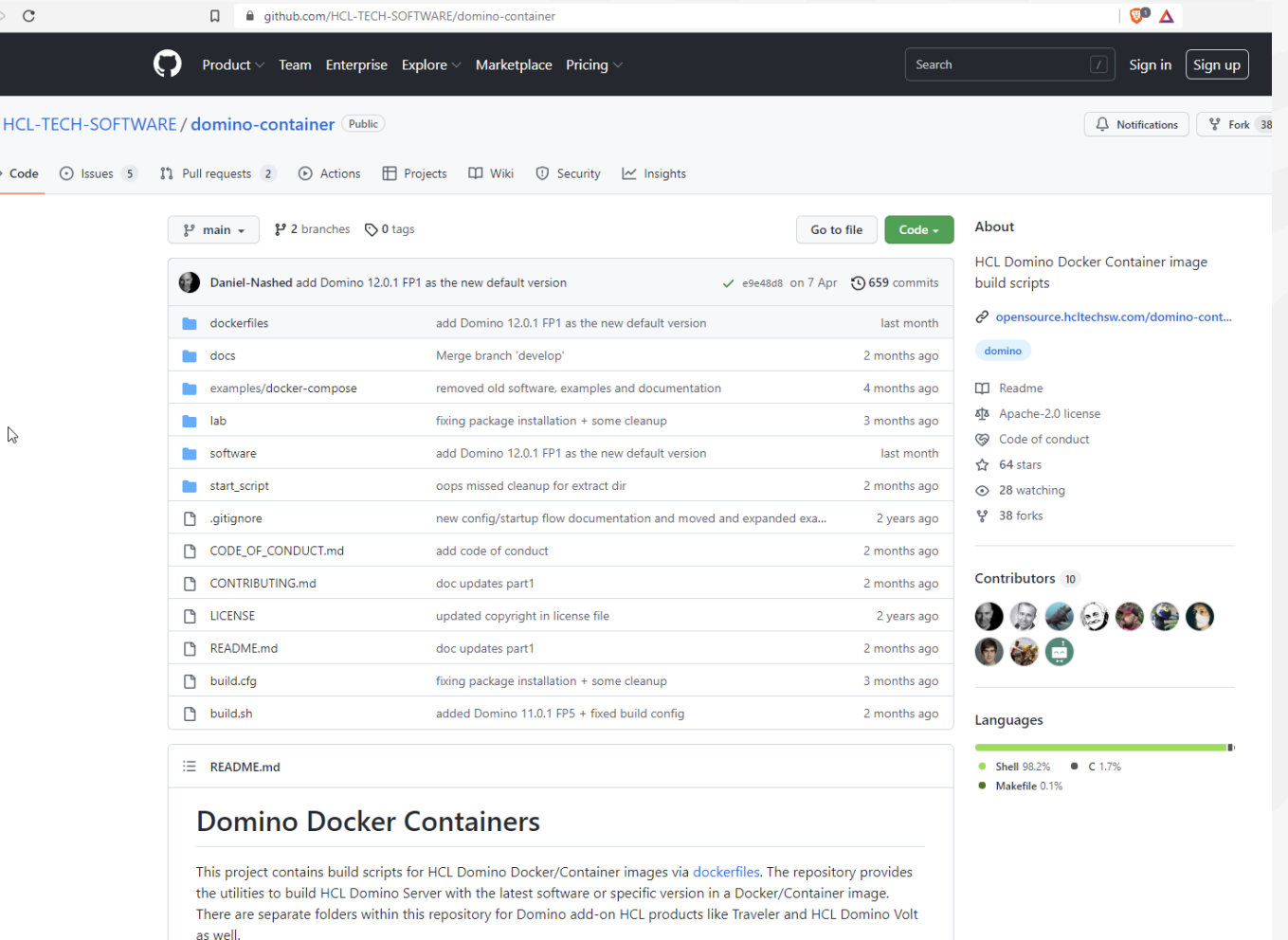

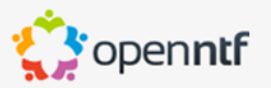

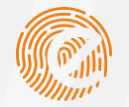

#### Buildup of a Container

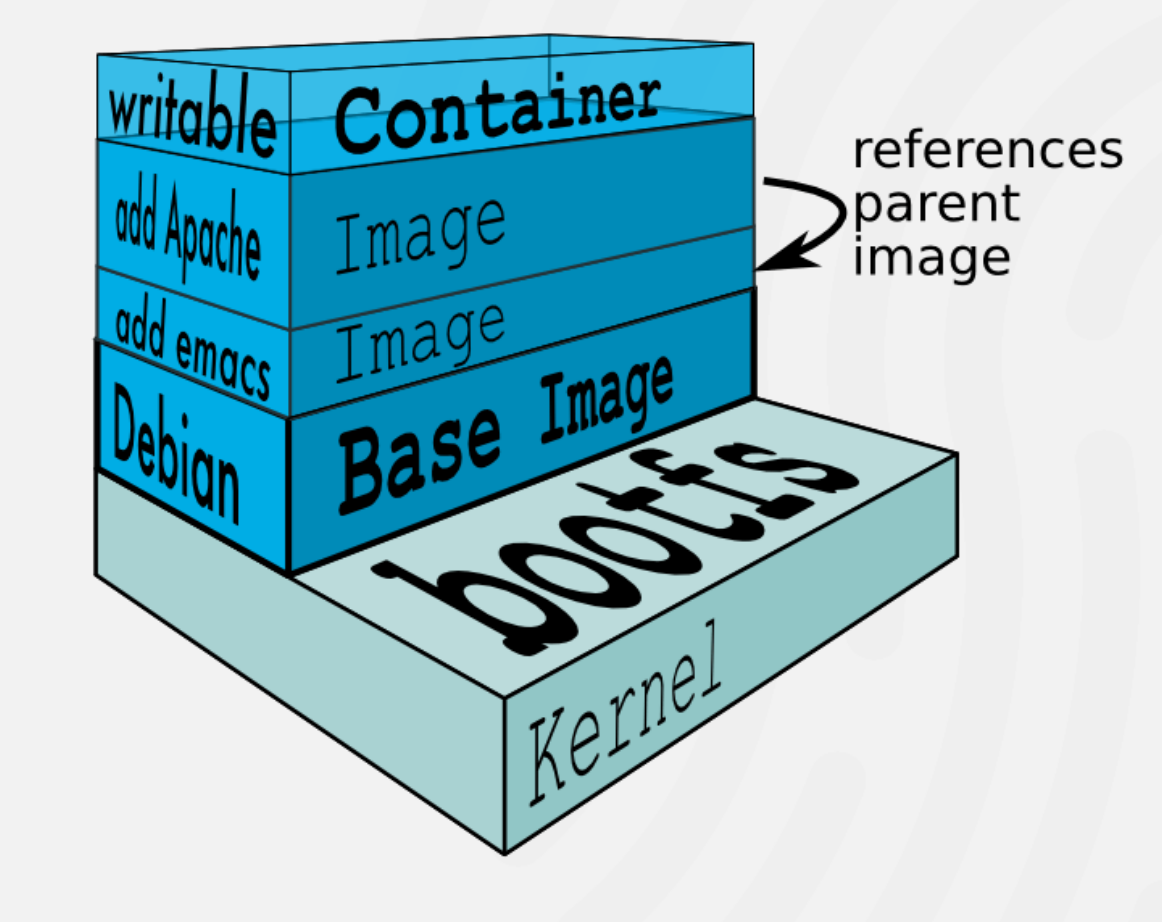

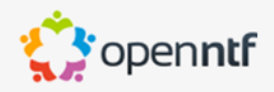

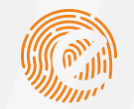

### Which Operating Systems are supported?

#### $\triangleright$ HCL Domino System requirements

#### **Operating Systems**

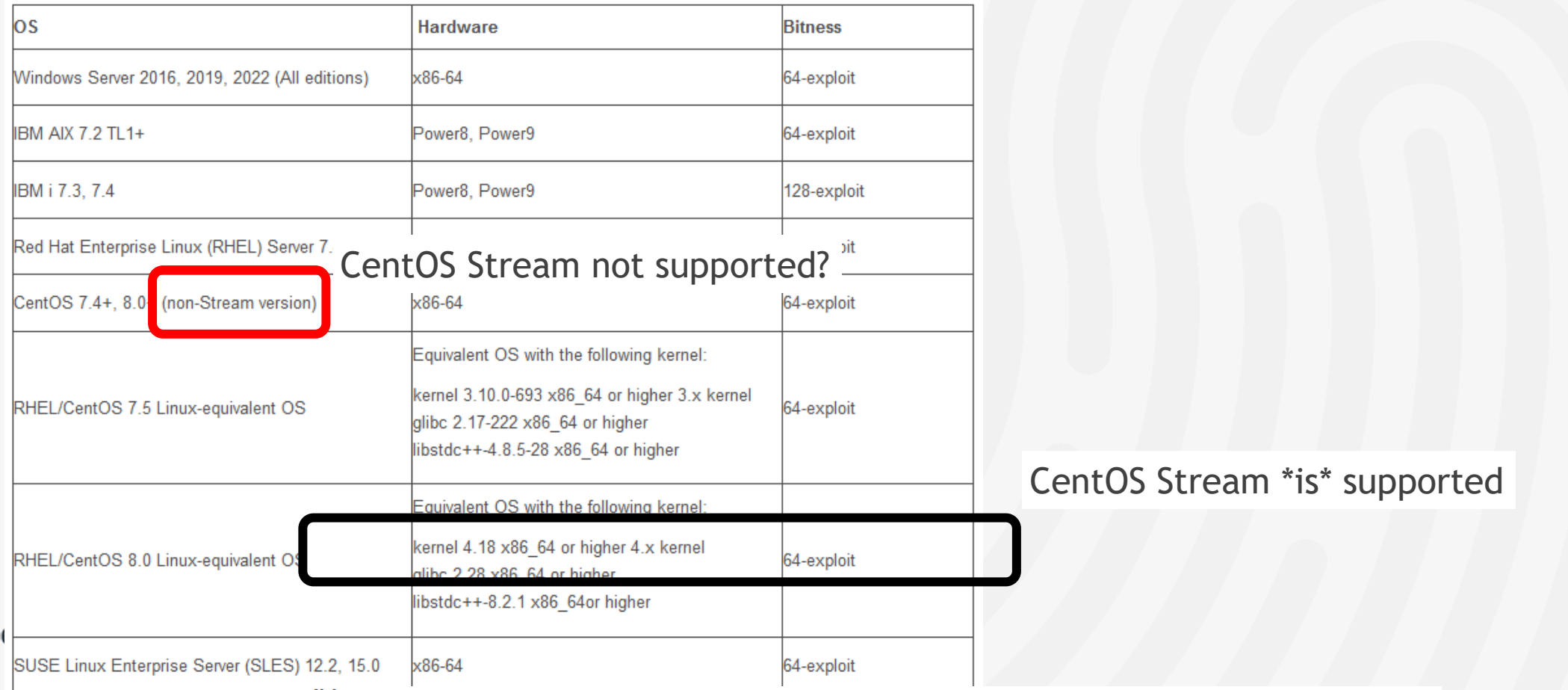

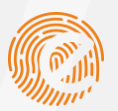

#### Which Operating Systems are supported (2)?

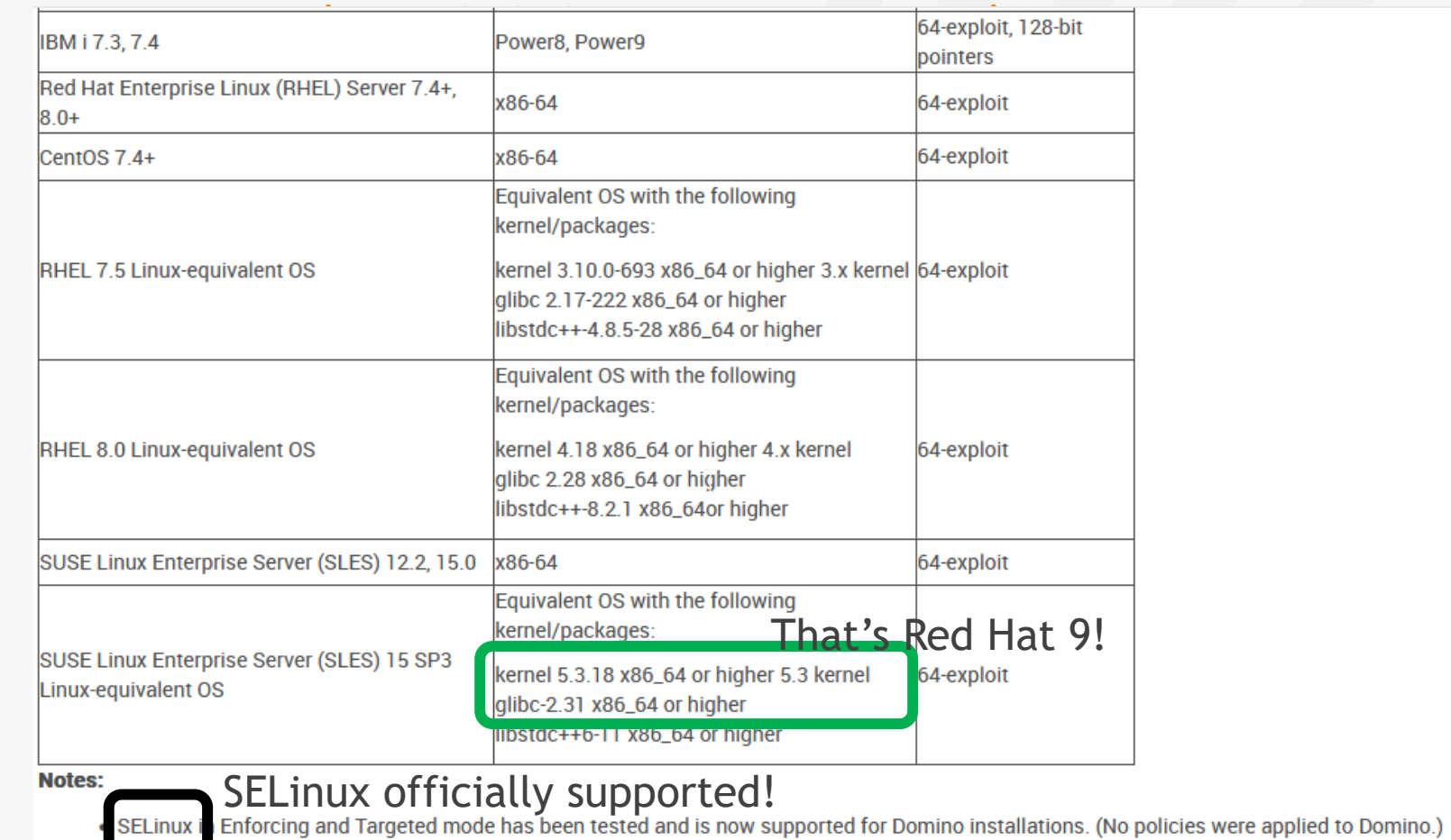

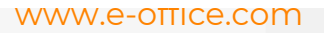

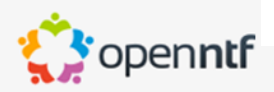

D

#### Let's look at those commands

- $\triangleright$ git clone [https://github.com/HCL-TECH-SOFTWARE/domino](https://github.com/HCL-TECH-SOFTWARE/domino-container.git)container.git Download the latest version of the scripts to your build machine
- $\triangleright$ ./build.sh cfg Edit the build configuration. Enter where the software can be found
- $\triangleright$ ./build.sh domino -capi –verse -nomad Builds the latest version of Domino (currently Domino 12.0.1 FP1) with the Verse (2.2.0a) libraries, the C-API libraries, Nomad Web on Domino with CentOS 8 Stream as base image
- $\triangleright$ To build an older version on top of OpenSuse Leap and tag it as latest11: ./build.sh domino 11.0.1 FP4 HF356 -from=leap latest11
- $\triangleright$ To add the latest version of Traveler to the image: ./build.sh traveler

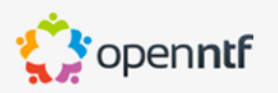

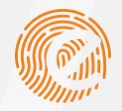

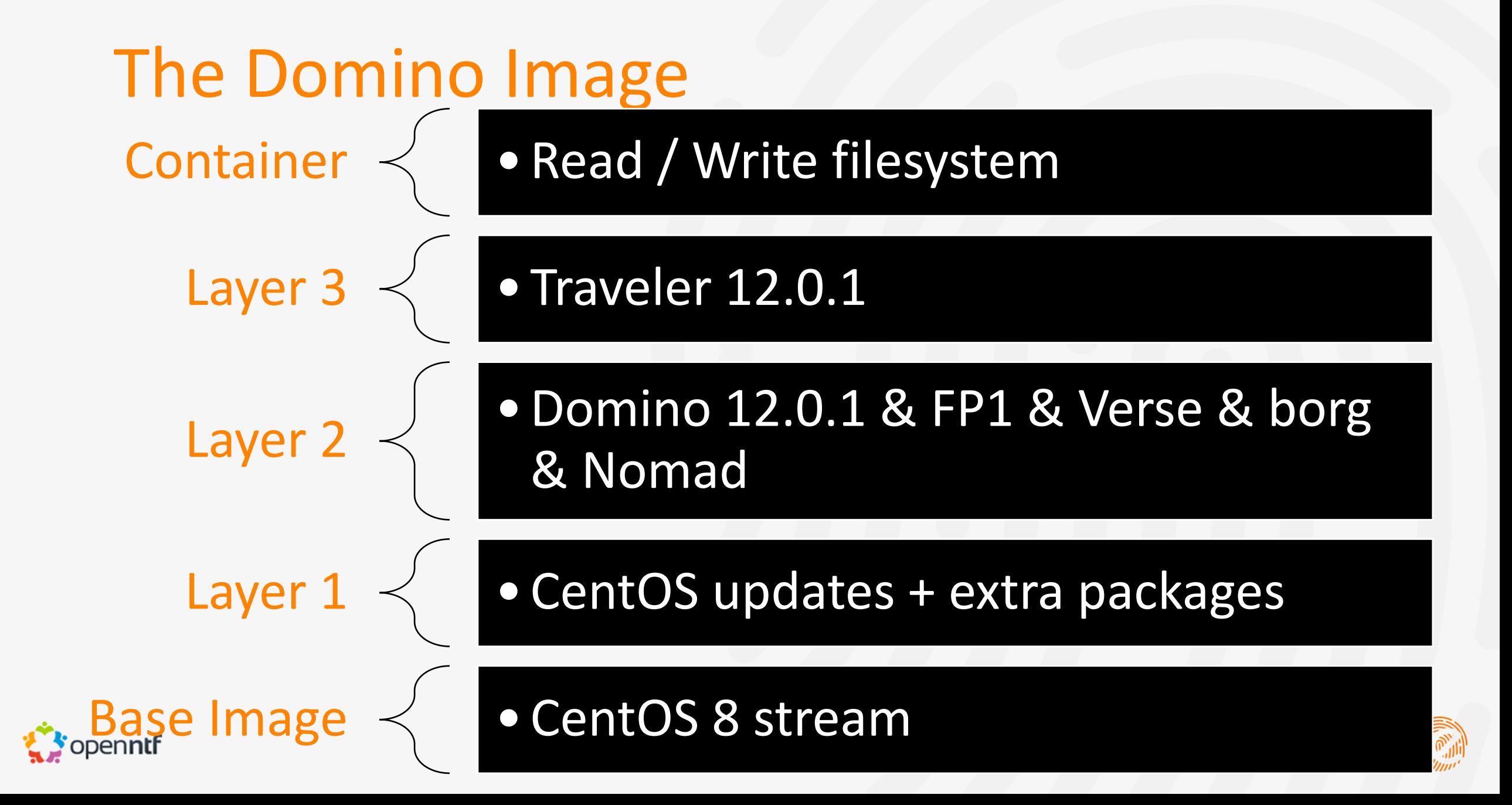

#### Base images for Domino container

- $\triangleright$ Hcl Domino Docker Image - domino:latest
- $\triangleright$ Centos Stream 8 - stream8
- $\triangleright$ Centos Stream 9 - stream9
- $\triangleright$ Rocky Linux - rockylinux
- $\triangleright$ AlmaLinux - almalinux:8
- Amazon Linux amazonlinux  $\triangleright$
- $\triangleright$ Oracle Linux - oraclelinux:8
- VMWare Photon photon  $\triangleright$
- $\triangleright$ RedHat Universal Base Image - ubi8
- $\triangleright$ Opensuse - leap
- $\triangleright$ AstraLinux - orel:latest

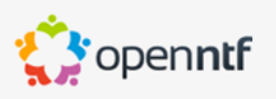

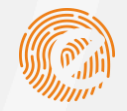

#### Install and run a new Domino server

- Configure the base variables for your Domino server: run: dominoctl cfg
- **If a first server, run** dominoctl setup
- Start your server: dominoctl start  $\triangleright$
- **P** Check what's happening: dominoctl console

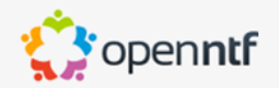

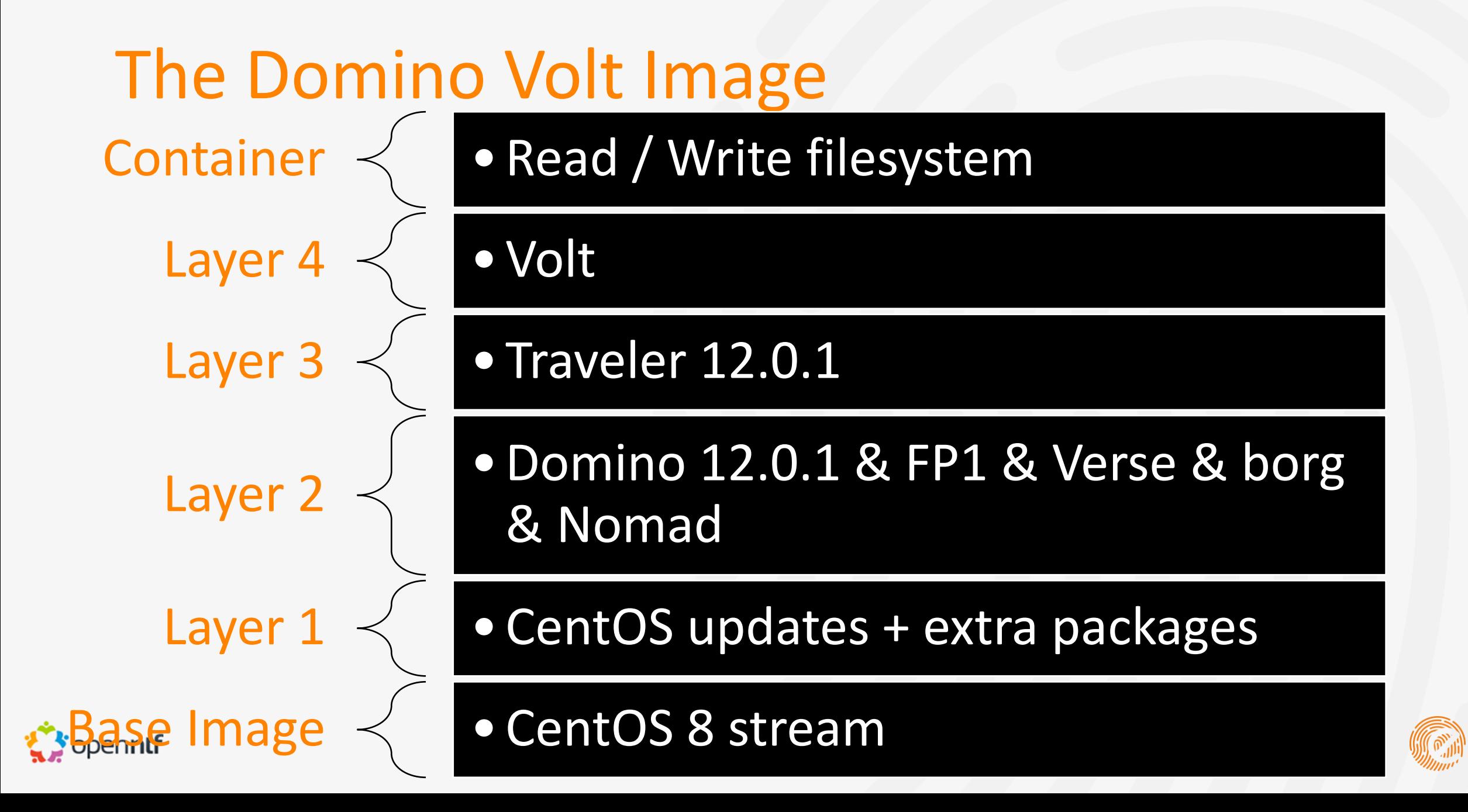

#### Convert an existing server

- **P** Pull the image from your private registry docker pull <your-registry>:5000/<your-image-name>
- $\triangleright$ Install the container scripts /local/github/dominostartscript/install\_domino\_container
- $\triangleright$ Edit your container configuration dominoctl cfg
- $\triangleright$ Run the container dominoctl start
- $\triangleright$ Clean the old installation

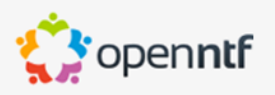

#### Customising / upgrading an Image

- Skeleton directory in /opt/nashcom/startscript/build\_image/  $\triangleright$
- $\triangleright$ Possibility to update base image (yum update)
- $\triangleright$ Domino\_container build

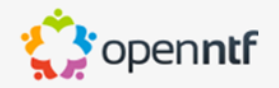

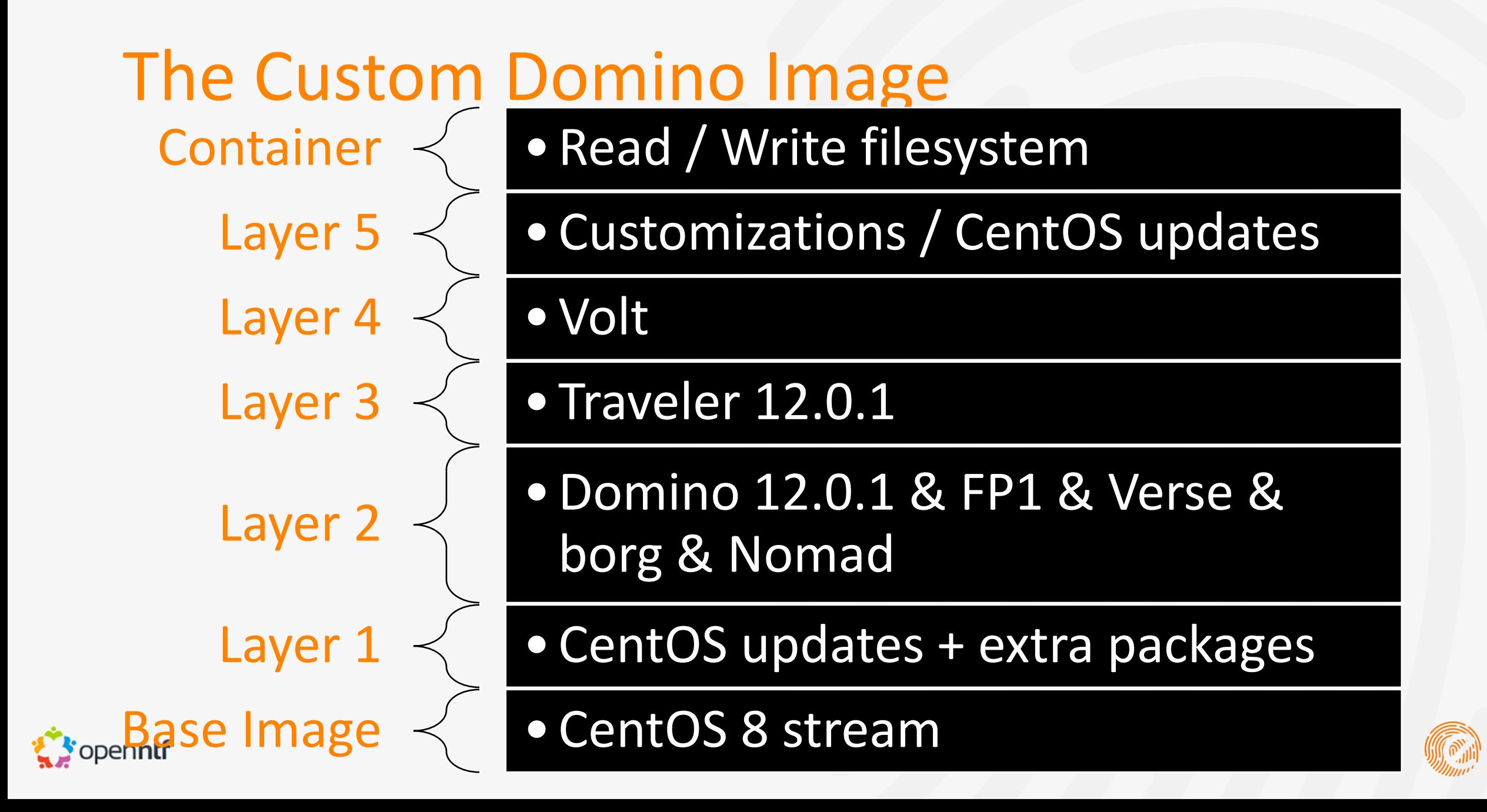

#### What's new in the scripts (since Engage)

- Create a Nomad + Safelinx container with a file backend or drivers for a MySQL or MSSQL backend
- $\triangleright$ Nomad server can now be added straight to the Domino server in version 1.0.5 (still in beta). In the Domino container script this is achieved by adding –nomad to the build-command
- Add drivers for MySQL or MSSQL to Domino (enables HA  $\triangleright$ Traveler)
- $\triangleright$ Domino Community Container Image Automation Testing – Test your Domino image before deploying it, to be sure the image is good => https://github.com/HCL-TECH-[SOFTWARE/domino-container/tree/develop/testing](https://github.com/HCL-TECH-SOFTWARE/domino-container/tree/develop/testing)
- **D** Various additions to one-touch setup

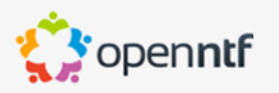

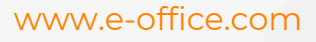

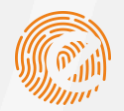

#### **Conclusion**

- $\triangleright$ Using Domino in a container has a lot of benefits:
	- Standard installations  $\triangleright$
	- $\triangleright$ Fast installs
	- $\triangleright$ Fast updates
	- Scriptable / scheduled updates  $\triangleright$
	- $\triangleright$ Easy to convert existing servers
	- $\triangleright$ No real knowledge of containers needed due to Domino container scripts

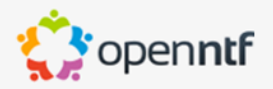

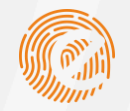

#### Questions

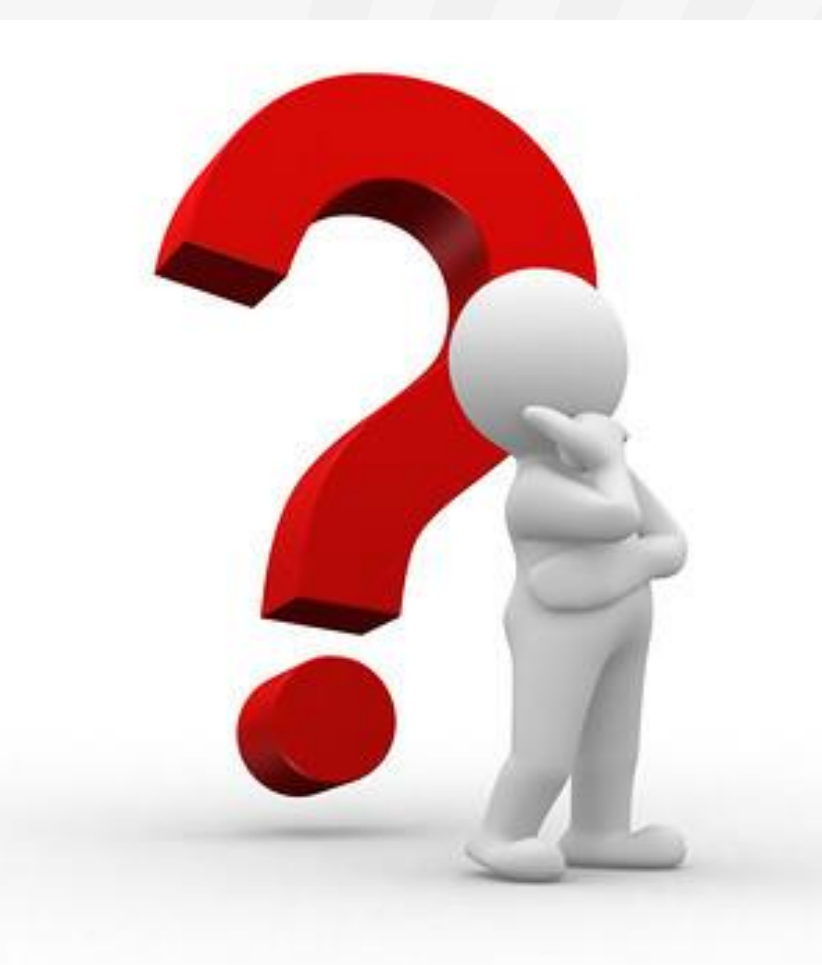

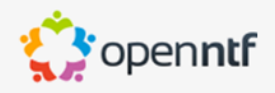

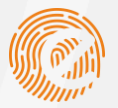

# QUESTIONS?

Use the GoToWebinar Questions Pane

Please keep all questions related to the topics that our speakers are discussing!!! Unrelated Question => post at: <https://openntf.org/discord>

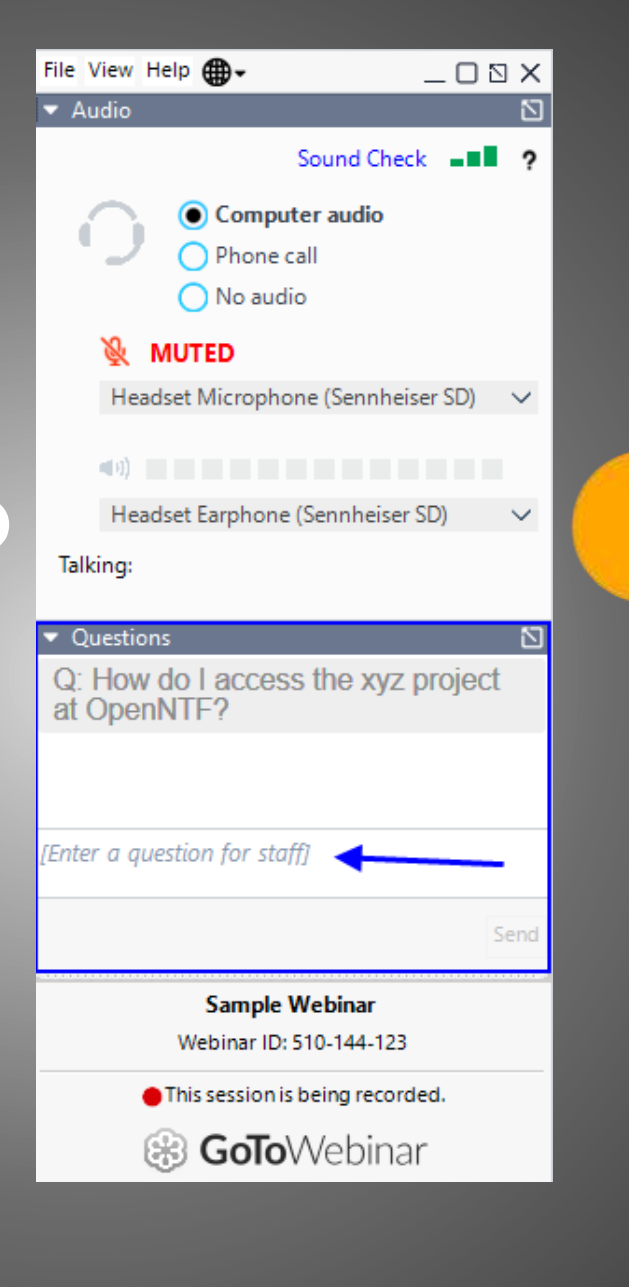

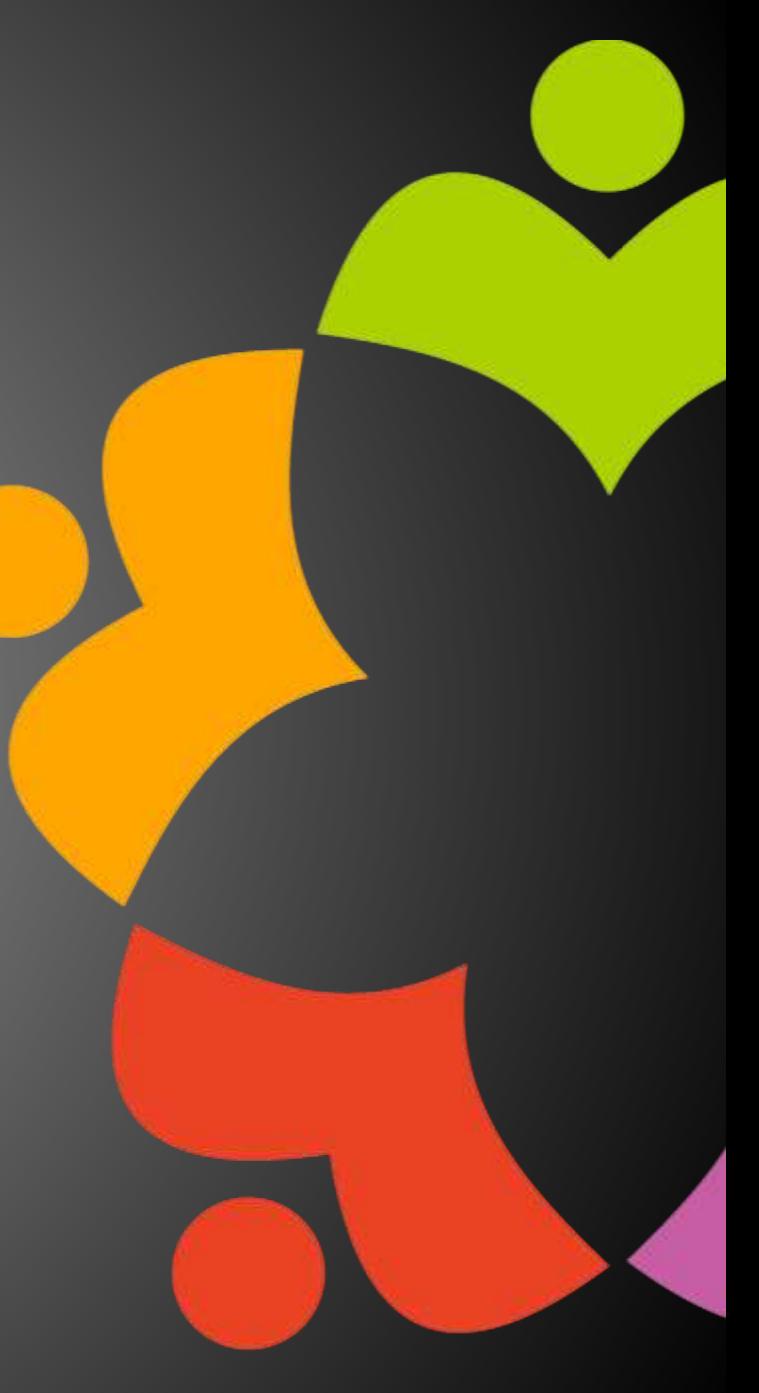